# **Funk-Bedienteil JA-80F**

Das Funk-Bedienteil JA-80F ist eine Komponente des Alarmsystems OASIS 80 und dient zur Steuerung und Programmierung des Systems. Es verfügt über einen eingebauten berührungslosen Kartenleser, ein optionaler Öffnungskontakt kann angeschlossen werden. Das batteriebetriebene bidirektionale Funk-Bedienteil kommuniziert per Funk über das Protokoll OASIS mit der Zentrale.

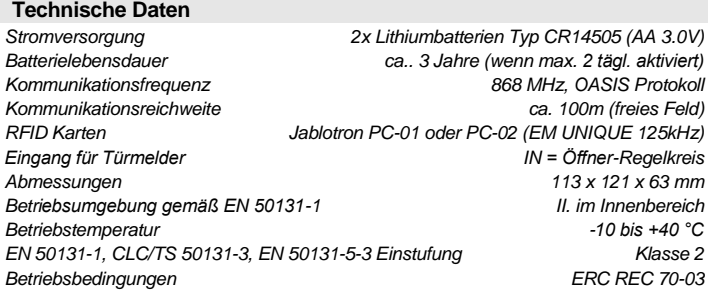

# **Installation**

Die Installation der Funkalarmanlage OASIS sollte nur von geschulten Personen durchgeführt werden (Sicherheitserrichter/ Elektroninstallateur in Deutschland oder Errichter mit aufrechter Gewerbeberechtigung zum Errichten von Alarmanlagen in Österreich).

Das Bedienteil eignet sich nur für den Gebrauch im Innenbereich. Üblicherweise wird es neben der Haupt-Eingangstür montiert. Installieren Sie das Bedienteil nicht in der Nähe von Metallgegenständen, die die Funkkommunikation behindern könnten.

- 1. **Öffnen Sie das Gehäuse der Tastatur** (durch Drücken des Verschlussriegels an der Unterseite), und lösen Sie das Kabel, das die beiden Gehäuseteile miteinander verbindet (indem Sie den Stecker aus der Platine ziehen).
- 2. **Montieren Sie das Gehäuseunterteil** an der gewünschten Stelle.
- 3. **Installieren Sie den externen verdrahteten Melder** (falls benötigt), und führen Sie sein Kabel durch die Gehäuserückseite.
- 4. **Melden Sie das Bedienteil** wie folgt **an der Zentrale an** (siehe Installationsanleitung der Zentrale):
	- o Stellen Sie den Programmiermodus an der Zentrale ein (wenn das System noch keine Tastatur hat, schließen Sie das Reset-Verbindungsstück auf der Hauptplatine der Zentrale kurz, oder wenn eine Tastatur vorhanden ist, drücken Sie im Programmiermodus die Taste [1]).
	- o Legen Sie die Batterien in das Bedienteil ein, um die Anmeldung auszulösen.
	- o Verlassen Sie den Anmeldemodus durch Drücken der Taste [**#]**.
- 5. **Schließen Sie das Verbindungskabel der Gehäuseteile** wieder an die Platine an. Falls ein Türmelder und ein externer Netzadapter verwendet werden, schließen Sie ihre Kabel ebenfalls an. Befestigen Sie das Bedienteil an der Gehäuserückseite.
- 6. Eine Anleitung zum Bedienen der Tastatur finden Sie in der Bedienungsanleitung der Zentrale.

#### **Installieren von Öffnungskontakten**

An das Bedienteil können ein oder mehrere Melder angeschlossen werden. Der Eingang IN wird ausgelöst, wenn er von der Masse getrennt wird. Die natürliche Reaktion der Zentrale auf die Auslösung des Eingangs IN ist ein verzögerter Einbruchalarm, der mit der Adresse der Tastatur in Verbindung gebracht wird. Falls gewünscht, kann eine andere Reaktion in der Zentrale programmiert werden. Der Eingang IN kann anzeigen, dass eine Tür ständig geöffnet ist (Statusreaktion). Wird der Eingang IN nicht genutzt, dann muss er mit GND kurzgeschlossen werden.

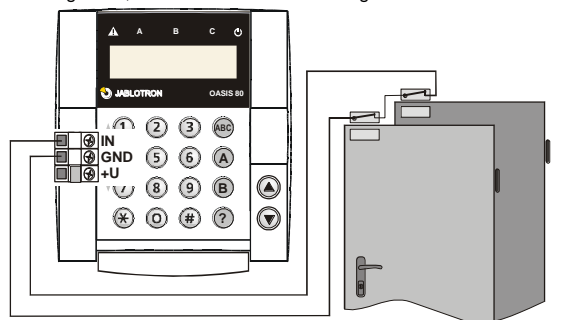

#### Beispiel für die Verdrahtung von Türöffnungskontakte

*Hinweis: Die Lebensdauer der Batterie verringert sich proportional zu der Häufigkeit in der der Türmelder ausgelöst wird und wie oft und wie lange das Bedienteil batteriebetrieben wird.*

#### **Ruhemodus der Tastatur**

Wird das Bedienteil mit einer Batterie betrieben, so spart sie Energie, indem sie sich selbst abschaltet (nach Schließen des Klappdeckels), bzw. nachdem sie 20 Sekunden lang nicht bedient wurde (15 Minuten im Programmiermodus). **Dieser Ruhemodus wird beendet durch**: Öffnen des Klappdeckels der Tastatur, Drücken einer beliebigen Taste oder Auslösen eines am Bedienteil angeschlossenen verdrahteten Türöffnungskontaktes.

**Empfehlung: installieren Sie das Bedienteil mit dem an den Eingang IN angeschlossenen Türmelder**. Der Türmelder schaltet das Bedienteil ein, sobald die Tür geöffnet wird, und das Bedienteil kann die Eingangsverzögerung anzeigen und Zutrittskarten lesen. Außerdem sparen Sie das Geld für einen Funk-Türmelder

*Hinweis: Wird das Bedienteil durch einen Netzadapter gespeist, so ist der Ruhemodus nicht verfügbar, aber 3 Minuten nach Scharfschaltung des Systems wird die*  *Statusanzeige beendet. Falls gewünscht, kann die Statusanzeige für Scharf- /Unscharfschaltung in der Zentrale so programmiert werden, dass sie ständig an der Tastatur angezeigt wird.*

# **Optionaler Netzadapter**

Wird das Bedienteil durch einen Netzadapter gespeist, für die Anschlüsse +U und Masse), so schaltet es sich selbst nicht ab, nachdem es 20 Sekunden nicht bedient wurde. Wird der Adapter verwendet, sollten trotzdem Batterien eingelegt werden. Stecken Sie den Netzadapter erst ein, nachdem das Bedienteil durch die Batterien mit Strom versorgt wurde und die beiden Gehäusehälften wieder zusammengefügt wurden.

# **Menü der Tastatur – Sprachwahl und Gongfunktion**

Wird die Taste [\*] während dem Einlegen der Batterie gedrückt gehalten, so erscheint auf dem internen Display der Tastatur das Menü, in dem die gewünschte Sprache mit den Pfeil-Tasten ausgewählt werden kann. Die Auswahl erfolgt mit der Taste [\*]. In diesem Menü kann auch die Gongfunktion aktiviert und deaktiviert werden (das Bedienteil gibt einen Ton von sich, wenn ihr Eingang IN ausgelöst wird). Um das Menü zu verlassen, drücken Sie die Taste [#] (das Menü wird automatisch beendet, nachdem das Bedienteil 10 Sekunden lang nicht bedient wurde).

#### *Hinweise:*

- Das Menü kann auch angezeigt werden, wenn das Bedienteil nicht an der Zentrale angemeldet ist.
- Wenn das Menü auf einer Tastatur erscheinen soll, deren Batterien bereits eingelegt wurden, nehmen Sie zuerst die Batterien heraus und legen Sie sie danach wieder ein.
- Jede Tastatur hat ihr eigenes Menü, d.h. jede Tastatur im System kann ihre eigenen Einstellungen haben.
- Das Bedienteil behält seine Einstellungen, auch wenn die Stromzufuhr unterbrochen wurde (die Einstellungen können nur über das Menü der Tastatur geändert werden).

#### **Kommunikation des Bedienteils testen**

Im Programmiermodus der Zentrale kann die Funk-Kommunikation der Tastatur überprüft werden, einschließlich der Messung der Signalstärke. Um die Signale der Tastatur zu testen, lösen Sie entweder ihren Eingang IN oder ihren Sabotagesensor aus.

*Hinweis: die Zentrale misst die Stärke des Signals, das von der Tastatur gesendet wird. Die Stärke des Signals, das das Bedienteil von der Zentrale empfängt, kann nicht gemessen werden. Hat das Bedienteils die Kommunikation mit der Zentrale verloren (z.B. wenn die Zentrale beschädigt wurde), so zeigt es einen Kommunikationsfehler an. Wenn Sie eine Zentrale erneut anschließen, die zuvor mit einer Tastatur betrieben wurde, und das Bedienteil funktioniert nicht, dann empfehlen wir, die Batterien der Tastatur herauszunehmen und wieder einzulegen.*

# **Sabotagekontakt deaktivieren**

Um den Sabotagekontakt zu deaktivieren, schließen Sie die Drahtbrücke in der Tastatur kurz, die sich in der Nähe des Sabotagesensors befindet (mit einer Feder versehen). Dies ist sinnvoll, wenn Sie das Bedienteil mit sich tragen, um das System zu warten. Ist das System im normalen Gebrauch, so **muss** diese Drahtbrücke **geöffnet bleiben**.

#### **Editieren von Texten**

Es gibt zwei Arten von Texten: Namen von Geräten und Codes (auf der zweiten Zeile nach der Adressennummer angezeigt) und anderen Texten zur Verwendung im System.

Die Namen können über das Bedienteil editiert werden, nachdem die Taste **[?]** im Programmiermodus gedrückt gehalten wurde – siehe Bedienungsanleitung der Zentrale. Der editierte Text wird nur in der Tastatur gespeichert, an der er editiert wurde.

Texte lassen sich am besten über einen PC mit der "**Comlink** Software" editieren.

**Um einen editierten Text von einem PC zur Tastatur zu übertragen, muss das Bedienteil (mit eingesetzten Batterien) an den digitalen Bus des OASIS Systems angeschlossen werden (d.h. ein Kabel von der Tastatur zur Zentrale, und ein anderes Kabel von der Zentrale zum PC).**

Sind mehrere Tastaturen angeschlossen, so können sie alle miteinander verbunden werden (über den digitalen Bus), während der editierte Text vom PC übertragen wird, oder der Text kann nacheinander an jede einzelne Tastatur übermittelt werden. Wir empfehlen die Verwendung eines digitalen Bus-Verteilers (Modell BS-84). Die Comlink Software ermöglicht auch das Editieren von System-Text für das Bedienteil (siehe Menüs Einstellungen/Tastatur Text).

#### **Ersetzen der Batterien**

Das System prüft den Zustand der Batterien und informiert den Anwender oder Errichter, wenn sie entladen sind. In diesem Fall funktioniert das Bedienteil weiterhin, sie zeigt aber auch die entladenen Batterien an. Die Batterien sollten innerhalb von 2 Wochen von einem qualifizierten Techniker ausgewechselt werden. Das System muss sich dazu im Programmiermodus befinden.

*Geben Sie gebrauchte Batterien nicht in den Hausmüll, sondern entsorgen Sie diese gemäß den örtlichen Bestimmungen.* 

# **Entfernen der Tastatur aus dem System**

Wird das Bedienteil aus dem System entfernt, so wird dies durch die Zentrale angezeigt. Wenn Sie das Bedienteil entfernen möchten, muss es auch aus der Zentrale gelöscht werden.

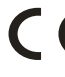

Hiermit erklärt die Firma Jablotron GmbH, dass sich das Gerät in Übereinstimmung mit den grundlegenden Anforderungen und den anderen relevanten Vorschriften der Richtlinie 1999/5/EC befindet. Die OriginalKonformitätserklärung ist nachlesbar unte[r www.jablotron.de](http://www.jablotron.de/) / www.jablot

Hinweis: Obwohl dieses Gerät keine schädlichen Materialien enthält, empfehlen wir, es nach Gebrauch an den Händler zurückzugeben.